## [Fail2Ban](https://gsliwinski.wi.zut.edu.pl/?page_id=494)

written by archi | 24 października 2019

Uruchamiany usługę blokowania dostępu do usług. Jej celem jest blokowanie nieautoryzowanych dostępów do usług poprzez wyszukiwanie w logach systemowych informacji o np. błędnym haśle itp.

1. Aktualizuj bazę dostępnego oprogramowania

apt-get update

2. Zainstaluj pakiet "fail2ban"

apt-get install fail2ban

3. W katalogu "/etc/fail2ban" zostały zgromadzone pliki konfiguracyjne tego pakietu. (widok dla Ubuntu 16.04)

```
fail2ban
├ /action.d
     │ ├ apf.conf
        [ \ldots ]L -xarf-login-attack.conf
├ /fail2ban.d
 /filter.d
     │ ├ /ignorecommands
     │ ├ 3proxy.conf
        [ \ldots ]│ └ xinetd-fail.conf
├ /jail.d
     L defaults-debian.conf
├ fail2ban.conf
├ jail.conf
├ paths-common.conf
└ paths-debian.conf
```
4. Należy włączyć sprawdzanie dla "sshd", "sshd-ddos", "webmin-auth" w pliku "/etc/fail2ban/jail.d/defaults-debian.conf"

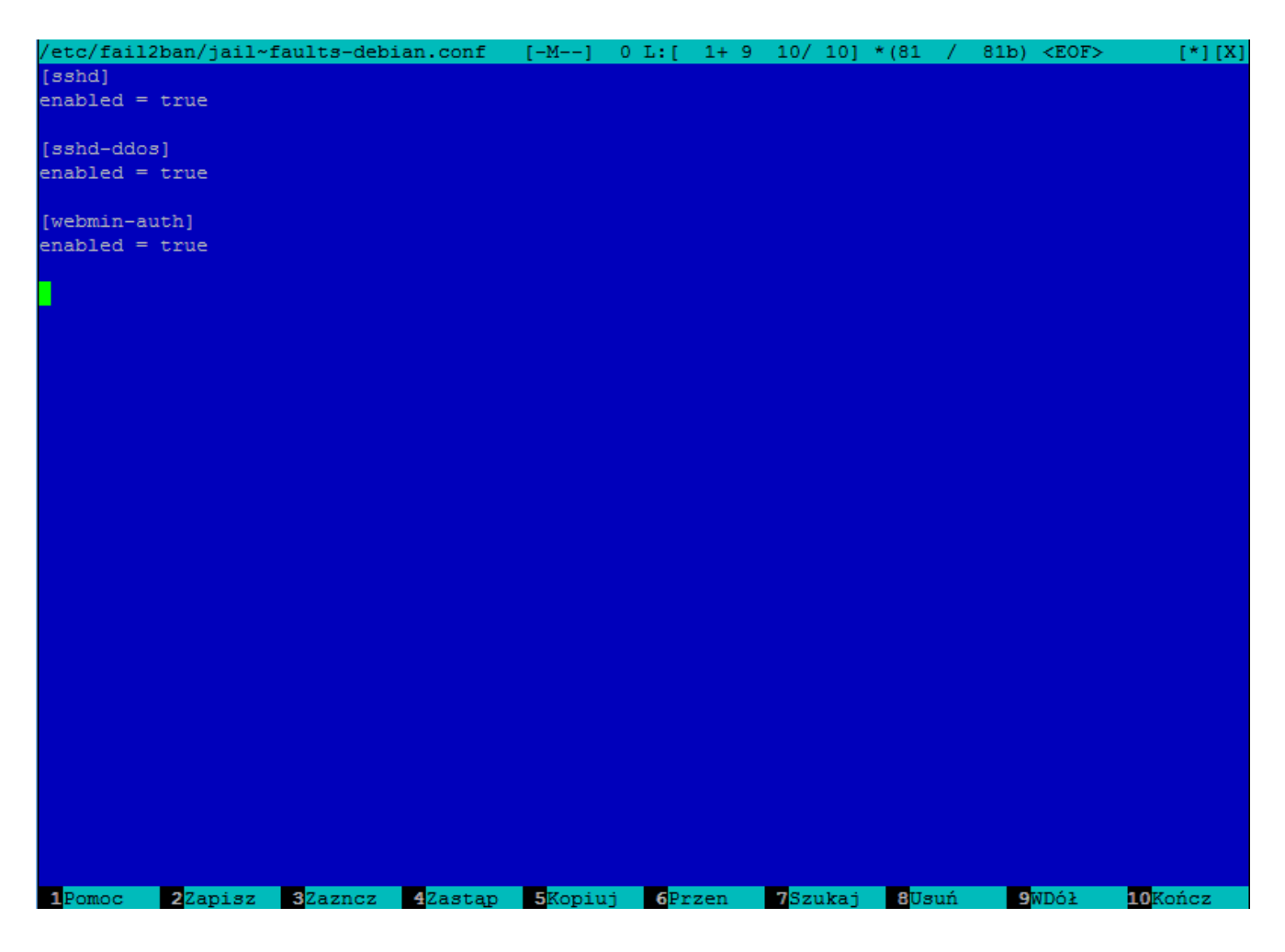

5. W pliku "/etc/fail2ban/jail.conf" należy zmienić wartości domyślne dla: bantime = 60, findtime = 3600 i maxretry = 3 – wartości na obrazku w czerwonych ramkach

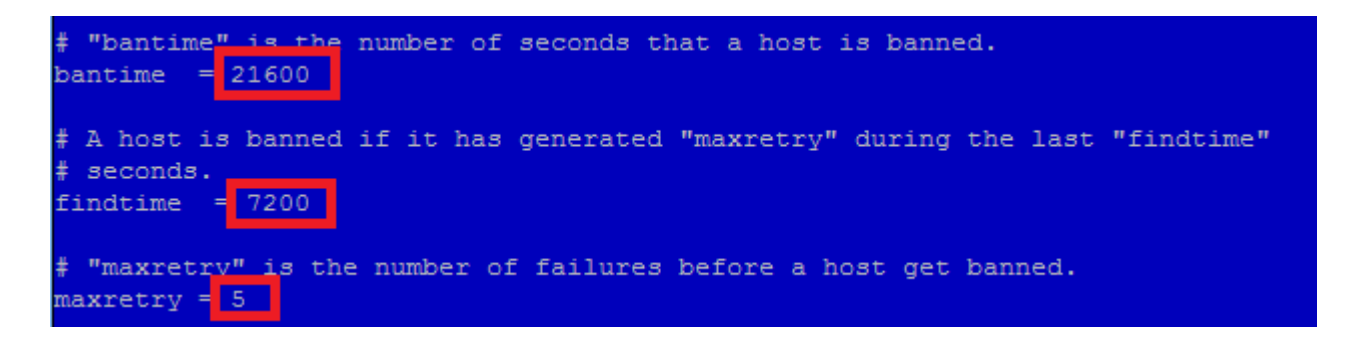

W tym samym pliku podane są domyślnie parametry dla kolejnych włączonych wcześniej więzień (jail)

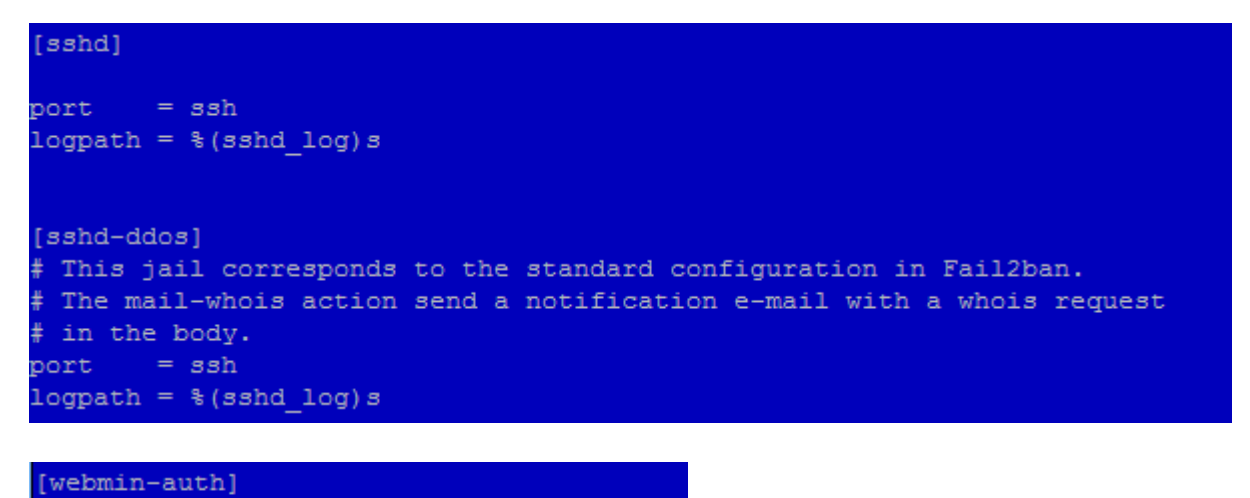

 $= 10000$ port logpath =  $*(syslog$  authpriv) s

6. Po wprowadzeniu wszystkich zmian restartujemy usługę:

services fail2ban restart

7. Sprawdzimy czy usługa działa poprawnie:

fail2ban-client

8. Wykonamy test sprawdzający czy więzienie dla Webmin-Auth działa:

– wykonaj polecenie dla sprawdzenia wpisów

fail2ban-client status

– w wyniku powinieneś zobaczyć odpowiedź systemu

**Status** |- Number of jail: 3 `- Jail list: sshd, sshd-ddos, webmin-auth

– sprawdzimy wpisy w Firewall

iptables -L -n

Chain INPUT (policy ACCEPT) target prot opt source destination f2b-webmin-auth tcp -- 0.0.0.0/0 0.0.0.0/0

multiport dports 10000 f2b-sshd-ddos tcp -- 0.0.0.0/0 0.0.0.0/0 multiport dports 22 f2b-sshd tcp -- 0.0.0.0/0 0.0.0.0/0 multiport dports 22 Chain FORWARD (policy ACCEPT) target prot opt source by the destination Chain OUTPUT (policy ACCEPT) target prot opt source target destination Chain f2b-sshd (1 references) target prot opt source by the destination RETURN all -- 0.0.0.0/0 0.0.0.0/0 Chain f2b-sshd-ddos (1 references) target prot opt source target destination RETURN all -- 0.0.0.0/0 0.0.0.0/0 Chain f2b-webmin-auth (1 references) target prot opt source by the destination RETURN all -- 0.0.0.0/0 0.0.0.0/0

– zaloguj się na stronie "https://192.168.x.x:10000/" do konsoli

Webmin w sposób prawidłowy oraz następnie wykonaj 3x błędne logowanie

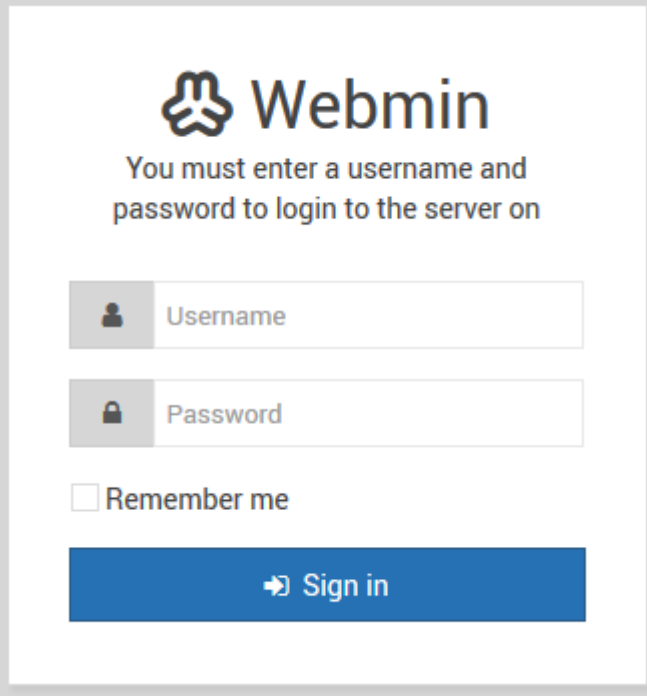

– gdy zalogujemy się niepoprawnie po raz trzeci (3) to nastąpi zablokowanie dostępu dla adresu IP z którego się logowaliśmy i dostęp do strony Webmin

będzie zablokowany na ustawiony wcześniej czas 60s.

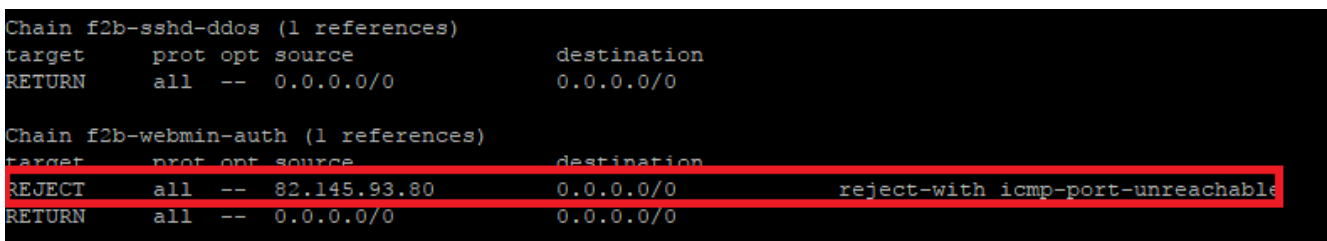

Jeśli uzyskasz taki efekt to usługa została skonfigurowana poprawnie…